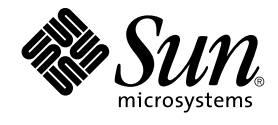

# Guide d'installation de Solaris 9 Maintenance Update 2

Sun Microsystems, Inc. 4150 Network Circle Santa Clara, CA 95054 U.S.A.

Référence : 817–0137–11 Janvier 2003

Copyright 2002 Sun Microsystems, Inc. 4150 Network Circle, Santa Clara, CA 95054 U.S.A. Tous droits réservés

Ce produit ou document est protégé par un copyright et distribué avec des licences qui en restreignent l'utilisation, la copie, la distribution, et la<br>décompilation. Aucune partie de ce produit ou document ne peut être rep aux polices de caractères, est protégé par un copyright et licencié par des fournisseurs de Sun.

Des parties de ce produit pourront être dérivées du système Berkeley BSD licenciés par l'Université de Californie. UNIX est une marque déposée aux<br>Etats-Unis et dans d'autres pays et licenciée exclusivement par X/Open Comp

Sun, Sun Microsystems, le logo Sun, docs.sun.com, AnswerBook, AnswerBook2, Solaris 9 Maintenance Update, JumpStart, SunOS, et Solaris sont des<br>marques de fabrique ou des marques déposées, ou marques de service, de Sun Micr

L'interface d'utilisation graphique OPEN LOOK et Sun™a été développée par Sun Microsystems, Inc. pour ses utilisateurs et licenciés. Sun reconnaît<br>les efforts de pionniers de Xerox pour la recherche et le développement du licenciés de Sun qui mettent en place l'interface d'utilisation graphique OPEN LOOK et qui en outre se conforment aux licences écrites de Sun.

CETTE PUBLICATION EST FOURNIE "EN L'ETAT" ET AUCUNE GARANTIE, EXPRESSE OU IMPLICITE, N'EST ACCORDEE, Y COMPRIS DES<br>GARANTIES CONCERNANT LA VALEUR MARCHANDE, L'APTITUDE DE LA PUBLICATION A REPONDRE A UNE UTILISATION<br>PARTICU S'APPLIQUERAIT PAS, DANS LA MESURE OU IL SERAIT TENU JURIDIQUEMENT NUL ET NON AVENU.

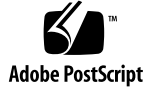

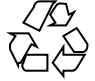

021129@4879

## Table des matières

### **1 Présentation 5**

Qu'est-ce que la mise à jour Solaris 9 Maintenance Update 2 ? 5 Quand installer Solaris 9 Maintenance Update 2 ? 6

**2 Installation de Solaris 9 Maintenance Update 2 7**

Durée de l'installation 7 Configuration nécessaire 7 Installation de la mise à jour Solaris 9 MU2 8 Identification de la version de votre Solaris 9 MU 11

**3 Désinstallation de la mise à jour Solaris 9 Maintenance Update 2 13** Désinstallation de la mise à jour Solaris 9 MU2 13

### **4 Problèmes connus 17**

Bugs liés à l'installation 17

patchadd affiche un message d'erreur si un patch prenant en charge les architectures à patchs multiples est installé (4706994) 17

install\_mu ne fonctionne pas correctement s'il est lancé à l'aide de sh (4062334) 18

patchadd affiche un message indiquant sa fermeture 18

Connexion (login) impossible si le système n'est pas réinitialisé (4423853) 19

- **5 Messages d'erreur 21**
- **A Contenu de Solaris 9 Maintenance Update 2 25** Liste de patchs 25

### CHAPITRE **1**

### Présentation

Le *Guide d'installation de Solaris 9 Maintenance Update 2* explique comment installer et désinstaller la mise à jour 2 du logiciel (MU2) Solaris™ 9. Ce guide est destiné aux administrateurs système qui souhaitent installer la MU2. Pour les problèmes liés à la MU2 et n'ayant pu être inclus à temps dans ce guide, reportez vous au *Guide d'installation de Solaris 9 Maintenance Update 2* , disponible à l'adresse http://docs.sun.com.

Pour de plus amples informations sur les procédures générales en matière d'administration système, consultez la Collection de manuels administrateur système Solaris 9.

# Qu'est-ce que la mise à jour Solaris 9 Maintenance Update 2 ?

La mise à jour Solaris 9 MU2 contient les mêmes patchs que ceux qui sont préconditionnés sur les CD du logiciel Solaris 9 01/03. L'installation de la MU2 met automatiquement à jour le système, sans installer de versions antérieures des patchs déjà installés.

La mise à jour Solaris 9 MU2 est disponible sous forme de fichier téléchargeable sur le Web.

# Quand installer Solaris 9 Maintenance Update 2 ?

Votre système doit avant tout exécuter l'environnement d'exploitation Solaris 9.

Vous pouvez alors installer la Solaris 9 MU2 si :

- vous appliquez les patchs publiés avec l'environnement d'exploitation Solaris 9 01/03,
- vous conservez les patchs déjà appliqués.

Si votre système exécute l'environnement d'exploitation Solaris 9 ou une version de mise à jour de Solaris 9 et si vous souhaitez procéder à une mise à niveau de toutes les nouvelles fonctionnalités et de la prise en charge matérielle, installez Solaris 9 01/03. Les patchs appliqués lors de l'installation de l'environnement d'exploitation Solaris 9 01/03 remplacent tous les patchs de Solaris 9 installés précédemment, et ne peuvent pas être désinstallés.

Les MU (mises à jour de maintenance) sont essentiellement conçues pour la mise à jour de l'environnement d'exploitation Solaris vers un niveau de patchs connu et testé. Si vous souhaitez uniquement appliquer un patch donné, adressez-vous à votre service d'assistance habituel.

**Remarque :** le nom de ce produit est Solaris 9 MU2, mais les noms de codes ou de chemins d'accès des modules peuvent faire référence à Solaris 2.9 ou à SunOS™ 5.9. Utilisez toujours le code ou le chemin d'accès tel qu'il est indiqué dans ce document.

### CHAPITRE **2**

# Installation de Solaris 9 Maintenance Update 2

Ce chapitre explique comment installer le logiciel Solaris 9 MU2. Pour installer le logiciel Solaris 9 MU2 dans le cadre d'une procédure JumpStart™ personnalisée, reportez-vous au *Guide d'installation Solaris 9*.

### Durée de l'installation

Le temps d'installation de la mise à jour de maintenance Solaris 9 MU2 dépend de plusieurs facteurs :

- la fréquence des processeurs de votre machine ;
- l'option sélectionnée pour install mu ;
- la vitesse de transfert du disque dur ou du réseau que vous utilisez pour accéder à l'ensemble des codes et des patchs install\_mu.

Vous pouvez accélerer l'installation de la MU2 en désactivant l'option -backout, mais ne pourrez plus revenir aux versions précédentes des patchs réappliqués par la MU2.

## Configuration nécessaire

La MU2 ne peut être installée que sur un système qui exécute l'environnement d'exploitation Solaris 9.

L'espace disque nécessaire à chaque système de fichiers dépend de plusieurs facteurs :

■ sélection ou non de l'option -backout ;

- emplacement du répertoire de sauvegarde des données de désinstallation ;
- partitions de disque et espace disponible dans chaque système de fichiers, par rapport à l'espace nécessaire aux patchs ;
- environnement localisé de votre système ;
- présence ou non de certains patchs MU sur votre système.

Le script install\_mu effectue une analyse de l'espace disponible et indique l'espace requis pour chaque système de fichiers en incluant, le cas échéant, l'espace nécessaire pour la sauvegarde des versions antérieures. Le calcul de l'espace disponible prend quelques minutes.

Le script install mu s'arrête s'il détecte que l'espace disponible dans un ou plusieurs systèmes de fichiers est insuffisant. Le calcul de l'espace nécessaire à l'installation des patchs est relativement précis. Cependant, l'indication relative à l'espace nécessaire pour stocker les données de sauvegarde n'est qu'une estimation, et elle peut être supérieure aux besoins réels.

Exécutez install\_mu avec l'option -f si :

- vous êtes certain que l'espace disponible est suffisant pour appliquer l'ensembles des patchs et stocker les données de sauvegarde si nécessaire,
- vous souhaitez ignorer les calculs d'espace.

## Installation de la mise à jour Solaris 9 MU2

Le logiciel Solaris 9 MU2 ne peut être exécuté que si le système qui exécute install\_mu exécute déjà l'environnement d'exploitation Solaris 9.

**Remarque :** les répertoires racine réadressables et les zones de service ne sont pas pris en charge par Solaris 9 MU2.

Nous vous recommandons de réinitialiser votre système en mode mono-utilisateur avant d'installer la MU2, car celle-ci applique des patchs aux bibliothèques système. Dans un système multi-utilisateur, évitez que les systèmes individuels soient instables. Assurez-vous qu'aucun processus n'est affecté à une bibliothèque à laquelle aucun patch n'a été appliqué, sans quoi ces processus risquent de tenter de s'affecter à différentes sections de l'ancienne bibliothèque.

Les services réseau ne sont pas disponibles en mode mono-utilisateur. Vous devez copier l'image de la MU2 sur votre système local à partir du réseau avant de redémarrer votre système en mode mono-utilisateur.

Vous devez désinstaller MU2 en utilisant NFS en mode multi-utilisateur si vous remplissez l'une des conditions suivantes :

- vous ne pouvez pas redémarrer le système en mode mono-utilisateur ;
- vous ne disposez pas d'un espace disque suffisant pour faire une copie locale de l'image de la MU2.

Dans ce cas, votre système doit être aussi peu utilisé que possible : aucun utilisateur ne doit être connecté et aucune tâche ne doit être en cours d'exécution.

Que vous travailliez en mode mono-utilisateur ou en mode multi-utilisateur, vous devez réinitialiser votre système après avoir installé la MU2. N'utilisez pas la commande exit. Si vous le faites, le système passe au niveau init 3 et personne ne peut se connecter jusqu'à ce qu'il soit réinitialisé. Si l'utilisateur racine s'est déconnecté et qu'aucun autre utilisateur racine n'est connecté, vous devez réinitialiser le système. Pour de plus amples informations, reportez-vous au chapitre 4, "Problèmes connus".

**Remarque :** n'oubliez pas de sauvegarder votre système d'exploitation avant de commencer.

Pour installer le logiciel Solaris 9 MU2 :

**1. Assurez-vous qu'aucun système important ou processus utilisateur n'est en cours d'exécution.**

**Remarque :** interrompez la procédure powerd si elle est en cours.

**2. Fermez la session en cours.**

L'écran de connexion de CDE s'affiche.

**3. Cliquez sur le bouton Options et sélectionnez Connexion à partir de la ligne de commande.**

Le système vous invite à vous connecter.

**4. Entrez le nom de connexion racine et le mot de passe de superutilisateur :**

login: **root** password: *mot\_de\_passe\_superutilisateur*

**5. Redémarrez en mode mono-utilisateur. Pour cela, à l'invite du shell du superutilisateur, entrez :**

Chapitre 2 • Installation de Solaris 9 Maintenance Update 2 **9**

# **reboot --** -s

### **6. Entrez le mot de passe de superutilisateur.**

Assurez-vous que le système affiche le message suivant, indiquant qu'il est bien en mode de maintenance.

Entering System Maintenance Mode

```
Sun Microsystems Inc. SunOS 5.9 Generic May 2002
#
```
### **7. Exécutez** install\_mu**. À partir d'une copie locale de l'image de la MU2, entrez :**

# **cd** *rép\_local*

# **./install\_mu** *options*

Vous pouvez utiliser les options ci-dessous sur la ligne de commande.

**TABLEAU 2–1** Options de ligne de commande d'install\_mu

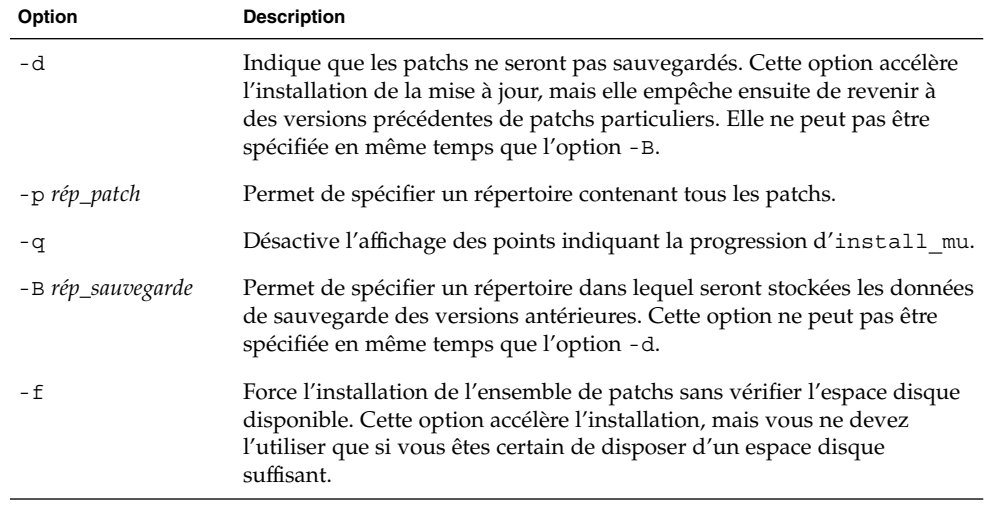

### **8. Lorsque l'installation est terminée, vérifiez que le message suivant s'affiche :**

install\_mu completed at *date\_time*.

- Si ce message s'affiche, passez à l'Étape 9.
- En cas d'erreur, reportez-vous au Chapitre 5.

### **9. Réinitialisez le système en entrant :**

# **sync ; reboot**

Le système vous demande votre nom de connexion.

**Remarque :** pour éviter tout conflit de bibliothèques, vous devez redémarrer le système après installation de la MU2.

**10. Entrez votre nom de connexion et votre mot de passe :**

login: *nom\_connexion* password: *mot\_de\_passe*

## Identification de la version de votre Solaris 9 MU

Pour identifier la version de votre Solaris 9 MU, entrez la commande suivante :

```
# cat /etc/release
```
Pour identifier les patchs que la MU a appliqués à votre système, entrez :

# **showrev -p**

### CHAPITRE **3**

# Désinstallation de la mise à jour Solaris 9 Maintenance Update 2

Le cas échéant, vous pouvez supprimer l'un des patchs, à condition de ne pas avoir utilisé l'option -d d' install\_mu pendant l'installation du logiciel Solaris 9 MU2.

Vous trouverez les instructions de désinstallation de chaque patch dans le répertoire correspondant. Les répertoires des patchs se trouvent dans le fichier /var/sadm/patch/.

**Remarque :** vous ne pouvez pas désinstaller l'ensemble de la MU si vous avez sélectionné l'option -d d'install\_mu.

## Désinstallation de la mise à jour Solaris 9 MU2

Nous vous recommandons de redémarrer votre système en mode mono-utilisateur avant de désinstaller la MU2, car celle-ci applique des patchs aux bibliothèques système. Dans un système multi-utilisateur, évitez que les systèmes individuels soient instables. Assurez-vous qu'aucun processus n'est affecté à une bibliothèque à laquelle des patchs ont été appliqués, sans quoi ces processus risquent de tenter de s'affecter à différentes sections de l'ancienne bibliothèque.

Les services réseau ne sont pas disponibles en mode mono-utilisateur. Vous devez copier l'image de la MU2 sur votre système local à partir du réseau avant de redémarrer votre système en mode mono-utilisateur.

Vous devez désinstaller MU2 en utilisant NFS en mode multi-utilisateur si vous remplissez l'une des conditions suivantes :

■ vous ne pouvez pas redémarrer le système en mode mono-utilisateur ;

■ vous ne disposez pas d'un espace disque suffisant pour faire une copie locale de l'image de la MU2.

Le script backout mu fourni par MU2 vous permet de désinstaller l'ensemble d'une MU.

Pour désinstaller la mise à jour Solaris 9 MU2 :

- **1. Assurez-vous qu'aucun système important ou processus utilisateur n'est en cours d'exécution.**
- **2. Fermez la session en cours.** L'écran de connexion de CDE s'affiche.
- **3. Cliquez sur le bouton Options et sélectionnez Connexion à partir de la ligne de commande.**

Le système vous invite à vous connecter.

**4. Entrez le nom de connexion racine et le mot de passe de superutilisateur :**

```
login: root
password: mot_de_passe_superutilisateur
```
**5. Redémarrez en mode mono-utilisateur. Pour cela, à l'invite du shell du superutilisateur, entrez :**

# **reboot --** -s

### **6. Entrez le mot de passe de superutilisateur.**

Assurez-vous que le système affiche le message suivant, indiquant qu'il est bien en mode de maintenance.

Entering System Maintenance Mode

```
Sun Microsystems Inc. SunOS 5.9 Generic May 2002
#
```
**7. Exécutez** backout\_mu**. À partir d'une copie locale de l'image de la MU2, entrez :**

# **cd** *rép\_local* # **./backout\_mu** *options*

**TABLEAU 3–1** Options de ligne de commande de backout\_mu

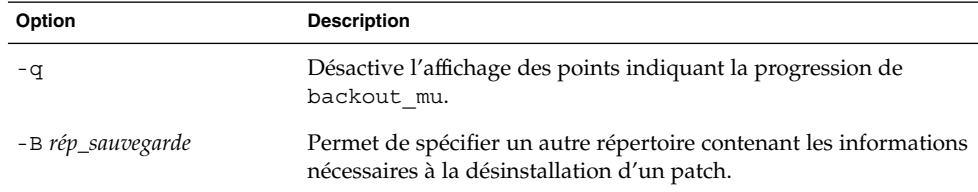

**8. Lorsque la désinstallation est terminée, vérifiez que le message suivant s'affiche :**

backout\_mu completed at *date\_time*.

- Si ce message s'affiche, passez à l'Étape 9 pour terminer la désinstallation.
- En cas d'erreur, reportez-vous au Chapitre 5.

### **9. Réinitialisez le système en entrant :**

# **sync ; reboot**

Le système vous demande votre nom de connexion.

**Remarque :** pour éviter tout conflit de bibliothèques, vous devez redémarrer le système après désinstallation de la MU2.

### **10. Entrez votre nom de connexion et votre mot de passe :**

login: *nom\_connexion* password: *mot\_de\_passe*

CHAPITRE **4**

## Problèmes connus

Ce chapitre décrit des problèmes connus liés à l'installation et à l'utilisation du logiciel Solaris 9 MU2.

### Bugs liés à l'installation

### patchadd affiche un message d'erreur si un patch prenant en charge les architectures à patchs multiples est installé (4706994)

Si vous installez un patch prenant en charge les architectures à patchs multiples, une erreur sans gravité similaire à celle du message ci-après risque de s'afficher dans le fichier /var/sadm/install\_data/Maintenance\_Update\_log.

Installing *xxxxxx-yy* (*x* of *xx*) See /var/sadm/patch/*xxxxxx-yy* log for details grep: can't open *pdgabbrev*.*extension*/pkginfo

Par exemple, si le patch *123456-01* contient les modules de patchs SUNWcar et SUNWcar.u, le message d'erreur suivant s'affiche :

grep: can't open SUNWcar.u/pkginfo

**Solution :** ignorez le message d'erreur. Il n'affecte pas l'installation du patch. Le message indique que patchadd(1M) ne transmet pas le paramètre correct à la fonction remove\_PATCH\_PROPERTIES().

### install\_mu ne fonctionne pas correctement s'il est lancé à l'aide de sh (4062334)

En raison de problèmes d'interaction entre sh(1) et ksh(1), il est possible que le programme install\_mu n'installe pas correctement certains patchs. Cette défaillance survient lorsque vous le lancez à l'aide de la commande indiquée ci-dessous à partir d'une ligne de commande ou d'un script d'administration.

# **/bin/sh ./install\_mu** *options*

**Solution :** pour exécuter install\_mu à partir d'une ligne de commande ou d'un script d'administration, utilisez la commande suivante :

# **./install\_mu** *options*

### patchadd affiche un message indiquant sa fermeture

install mu peut afficher l'un des messages sans gravité suivants :

One or more patch packages included in *XXXXXX-YY* are not installed on this system.

Patchadd is terminating.

### ou

Installation of *XXXXXX-YY* failed: Attempting to patch a package that is not installed.

Ces messages indiquent que patchadd n'a trouvé aucun des modules auxquels il devait appliquer le patch indiqué sur votre système et que ce patch a donc été ignoré.

Ces messages s'affichent lorsque patchadd détecte un conflit entre l'architecture du patch et celle du système sur lequel vous voulez l'installer. Par exemple, un patch sun4u sur un système sun4m.

Cela peut aussi être dû à l'absence d'un ou plusieurs modules. Ces modules peuvent avoir été supprimés par l'administrateur, ou ne jamais avoir été installés ; par exemple, si vous avez installé une grappe plus réduite que la distribution complète.

**Solution :** ignorez le message.

### Connexion (login) impossible si le système n'est pas réinitialisé (4423853)

Si vous effectuez l'installation en mode mono-utilisateur, ne lancez pas la commande exit une fois la procédure terminée. Utilisez la commande reboot. Si vous utilisez la commande exit au lieu de la commande reboot :

- le système passe au niveau init 3, et vous devez le réinitialiser pour pouvoir vous reconnecter ;
- aucun autre utilisateur ne pourra se connecter tant que le système n'aura pas été réinitialisé ;
- pam\_projects.so.1 crée un vidage d'image mémoire lorsqu'un utilisateur ou un processus tente de se connecter et le message suivant s'affiche :

```
NOTICE: core_log: in.rshd[1479] core dumped:
/var/crash/core.in.rshd.1479
```
■ si un processus tente d'accéder au module pam\_projects.so.1, la console système affiche des messages de chargement de module ; il peut s'agir des messages suivants :

```
cron[1433]: lad_modules: can not open module
/usr/lib/security/pam_projects.so.1
```
Ces messages s'affichent également si vous installez la MU2 en mode multi-utilisateur, mais dans les deux cas ils disparaissent après réinitialisation du système.

**Solution :** si vous avez utilisé la commande exit après une installation en mode mono-utilisateur, réinitialisez le système.

Si vous avez utilisé la commande exit après une installation en mode multi-utilisateur et qu'aucun superutilisateur n'est encore connecté, réinitialisez le système.

### CHAPITRE **5**

## Messages d'erreur

Les messages écran affichés pendant l'exécution d'install\_mu et de backout\_mu ne couvrent pas toutes les erreurs qui peuvent se produire. Pour de plus amples informations sur les patchs ou les modules n'ayant pu être installés ou désinstallés, nous vous recommandons donc de consulter le journal des erreurs.

# **more /var/sadm/install\_data/***journal***.***nom\_version\_mu***.***date\_heure*

Dans cet exemple :

- *journal* est le nom du fichier journal correspondant à l'opération réalisée. Pour l'installation, il s'agit de Maintenance Update log. Pour la désinstallation, il s'agit de MU\_Backout\_log.
- *nom\_version\_mu* est le nom de la MU (Solaris\_9MU2 pour MU2).
- *date\_heure* représente la date et l'heure désignées, copiées à partir de date +%y%m%d%H%M%S (*aaaammjjHHMMSS* ou *année-mois-jour-heures-minutes-secondes*).

**Remarque :** /var/sadm/install\_data/*journal* est un lien symbolique vers le fichier de consignation MU le plus récent.

**Remarque :** seul le texte de l'erreur, et non le code d'erreur inclus ici, apparaît lorsque le message s'affiche. Les codes d'erreur ont été fournis ici en tant que référence. Vous pouvez écrire un script appelant la commande install\_mu ou backout\_mu. Votre script doit alors être capable de vérifier les valeurs renvoyées en cas d'erreur.

signal detected.

install mu (backout mu) is terminating.

**Explication et action recommandée :** (code d'erreur 1) vous avez interrompu install mu (ou backout mu) en appuyant sur Control-C. Relancez le programme. Si vous relancez install\_mu, les messages d'erreur relatifs aux patchs appliqués précédemment apparaîtront dans le journal. Ignorez-les.

install mu (backout mu) is unable to find the INST RELEASE file for the target file system. This file must be present for install mu (backout mu) to function correctly.

**Explication et action recommandée :** (code d'erreur 2) le programme n'a pas trouvé le fichier /var/sadm/system/admin/INST\_RELEASE sur le système. Le système est corrompu et doit être réinstallé.

ERROR: Cannot find *\$xcommand* which is required for proper execution of install mu (backout mu).

**Explication et action recommandée :** (code d'erreur 3) install\_mu et backout\_mu requièrent la présence d'un certain nombre d'utilitaires système (par exemple awk, sed, grep, etc.) dans les répertoires /usr/bin et /usr/sbin. L'un de ces utilitaires est manquant. Demandez de l'aide à votre administrateur système.

The -B and -d arguments are mutually exclusive.

**Explication et action recommandée :** (code d'erreur 4) l'option -d indique au programme de n'enregistrer aucune donnée de désinstallation. L'option -B permet de spécifier un répertoire pour l'enregistrement des données de désinstallation. Ces deux options ne peuvent être utilisées simultanément. Relancez install\_mu avec une seule de ces options.

The -p parameter must be a directory. *\$uPATCHDIR* is not a directory.

**Explication et action recommandée :** (code d'erreur 5) vous avez spécifié l'option -p et indiqué un chemin d'accès qui n'est pas un répertoire correct. Relancez install mu (ou backout\_mu) avec un chemin d'accès correct pour l'option -p.

The -B parameter must be a directory. *\$1* is not a directory. **Explication et action recommandée :** (code d'erreur 6) vous avez spécifié le paramètre -B avec un argument qui n'est pas un répertoire. Relancez install\_mu (ou backout\_mu) avec un chemin d'accès correct pour l'option -B.

Permissions on backout directory *\$BACKOUTDIR* not adequate. **Explication et action recommandée :** (code d'erreur 7) vous avez spécifié le paramètre -B avec un argument qui n'est pas un répertoire accessible en écriture. Demandez de l'aide à votre administrateur système.

Invalid option.

**Explication et action recommandée :** (code d'erreur 10) vous avez sélectionné une option non reconnue. Lisez le message décrivant la syntaxe à utiliser et relancez install\_mu (ou backout\_mu).

Can't write to Log File: *\$LOGFILE*

**Explication et action recommandée :** (code d'erreur 11) install\_mu et backout mu écrivent leurs journaux dans le répertoire /var/sadm/install\_data. Vérifiez que le répertoire install\_data est accessible en écriture, puis relancez install\_mu (ou backout\_mu).

SUNWcar (core architecture root) package does not exist in /var/sadm/pkg.

**Explication et action recommandée :** (code d'erreur 12) le répertoire /var/sadm/pkg/SUNWcar est manquant sur le système. Votre système est corrompu. Demandez de l'aide à votre administrateur système.

install mu (backout mu) only supports the sparc architecture. install\_mu (backout\_mu) has detected ARCH= *\$LPROC*

**Explication et action recommandée :** (code d'erreur 13) vous avez exécuté install mu (ou backout mu) sur un système dont l'architecture n'est pas SPARC™. Relancez install\_mu (ou backout\_mu) sur une plate-forme SPARC.

-p parameter does not point to a directory containing a .order file. Looked in *\$uPATCHDIR* and in *\$uPATCHDIR*/MU/sparc/Patches.

**Explication et action recommandée :** (code d'erreur 14) vous avez indiqué le chemin d'accès d'un répertoire de patchs, mais install\_mu n'y a pas trouvé de fichier .order, fichier nécessaire pour déterminer l'ordre d'installation des patchs. install\_mu a cherché dans *\$path\_you\_specified* et dans *\$path\_you\_specified* /MU/sparc/Patches. Vérifiez qu'il existe bien un fichier .order, puis relancez install\_mu.

install mu cannot locate patch order (.order) file. Paths searched: ./sparc/Patches, MU/sparc/Patches, ./*\$uPATCHDIR*/MU/sparc/Patches.

**Explication et action recommandée :** (code d'erreur 15) vous avez lancé install\_mu (ou backout\_mu) sans identifier le répertoire des patchs à l'aide de l'option -p, et install mu (ou backout mu) ne l'a pas trouvé. Relancez install\_mu (ou backout\_mu) à l'aide de l'option -p.

You must be root to execute this script.

**Explication et action recommandée :** (code d'erreur 16) seul le superutilisateur peut appliquer et supprimer des patchs ; vous devez donc avoir des privilèges de superutilisateur pour exécuter install mu ou backout mu. Relancez le programme en tant que superutilisateur.

install mu (backout mu) can only patch version 2.9 systems. Target system is version *\$TrgOSVers*.

**Explication et action recommandée :** (code d'erreur 17) vous avez demandé à install\_mu d'appliquer des patchs à un système n'exécutant pas Solaris 9 ou avez demandé à backout mu de désinstaller des patchs d'un système n'exécutant pas Solaris 9. install\_mu et backout\_mu doivent être exécutés sur un système Solaris 9.

Not enough disk space to apply entire patch set.

**Explication et action recommandée :** (code d'erreur 22) install\_mu a analysé votre système et déterminé que l'espace disque disponible dans un ou plusieurs systèmes de fichiers est insuffisant pour installer l'ensemble des patchs. Augmentez l'espace disque disponible dans ces systèmes de fichiers et relancez install mu. Si vous êtes certain que l'espace disque disponible est suffisant pour appliquer la MU, relancez install mu avec l'option -f.

Not enough disk space to save patch backout data.

**Explication et action recommandée :** (code d'erreur 23) install\_mu a analysé votre système et déterminé que l'espace disque disponible dans le répertoire de sauvegarde est insuffisant pour contenir les données de désinstallation des patchs. Sélectionnez un répertoire de sauvegarde présentant suffisamment d'espace disponible, puis relancez install\_mu. Si vous êtes certain que l'espace disponible dans le répertoire de sauvegarde est suffisant, relancez install mu avec l'option  $-*f*$ .

Dry run disk space check failed.

**Explication et action recommandée :** (code d'erreur 24) install\_mu lance pkgadd avec une option spéciale permettant de vérifier l'espace disque disponible. pkgadd a échoué, probablement parce que l'espace disponible dans / ou /var est insuffisant ou parce que votre système est corrompu. Demandez de l'aide à votre administrateur système.

The -f and -D options are mutually exclusive.

**Explication et action recommandée :** (code d'erreur 25) l'option -f indique à install\_mu d'ignorer la phase de calcul de l'espace disque. L'option -D indique au programme de procéder uniquement au calcul de l'espace disque. Choisissez une seule de ces options, en aucun cas les deux.

Cannot find state file. Looked for a file of the form /var/sadm/install\_data/.mu\_state.{ *\$superutilisateur\_ou\_utilisateur.date\_heure*}.

**Explication et action recommandée :** (code d'erreur 27) backout mu a besoin d'un fichier qui contient la liste des patchs qu' install\_mu a appliqués pour savoir quels patchs désinstaller. backout\_mu ne peut pas fonctionner sans ce fichier. Pour supprimer l'ensemble des patchs de la MU2, exécutez le programme backout\_mu à partir de la distribution du logiciel MU2.

### ANNEXE **A**

# Contenu de Solaris 9 Maintenance Update 2

Ce chapitre décrit le contenu de la mise à jour Solaris 9 MU2.

Prenons par exemple le patch :

108561-02 : patch des fonctions du gestionnaire de fenêtres CDE 1.4

4301525 4301522 4299651 4301229 4300013 4303415 4304468 4302626

Les composants d'un patch sont les suivants :

- 108561-02 est le numéro d'identification d'un patch ;
- patch des fonctions du gestionnaire de fenêtres CDE 1.4 est une description sommaire du patch ;
- 4301525 4301522 4299651 4301229 4300013 4303415 4304468 4302626 sont les numéros d'identification des bugs corrigés par le patch 108561-02.

### Liste de patchs

■ **111703-02 – SunOS 5.9 : patch /usr/ccs/bin/sccs and /usr/ccs/bin/make**

4654328 4222874 4514485 4483221 4504348 4631517 4654957

■ **111711-01 – SunOS 5.9 : patch de bibliothèque partagée à 32 bits pour C++**

4618537

■ **111712-01 – SunOS 5.9 : patch de bibliothèque partagée à 64 bits pour C++**

4618537

■ **111722-01 – SunOS 5.9 : patch de bibliothèque mathématique (libm)**

4652341 4664522

### ■ **112233-03 – SunOS 5.9 : patch Jumbo du noyau**

4114317 4360843 4382913 4462509 4466085 4484338 4496935 4498831 4500536 4511634 4521521 4521525 4522402 4525533 4527648 4532512 4533078 4533108 4533270 4618812 4619870 4623395 4627510 4629569 4630754 4633008 4633015 4636049 4637031 4638346 4638608 4638981 4642754 4643857 4644123 4644346 4644731 4647361 4648171 4649851 4650210 4651201 4655634 4659588 4666799 4669486 4672677 4672730 4674788 4675827 4676707 4677620 4682258 4682918 4686943 4687362 4691127 4691670 4693350 4693574 4698325 4701854 4702559 4707874 4709147 4709805 4711133 4712247 4714245 4717581 4718366 4719361 4719365 4720790 4729479 4731198 4745795 4757023

### ■ **112540-06 – SunOS 5.9 : patch Expert3D IFB Graphics**

4652111 4645735 4650501 4316968 4515693 4494062 4497748 4649811 4652804 4654897 4659006 4663042 4624812 4663732 4664981 4651919 4697564 4703423 4668373 4655393 4675933 4698167 4691212 4617170 4720843 4731406 4733511

#### ■ **112565-08 – SunOS 5.9 : patch XVR-1000 GFB Graphics**

4636225 4640002 4629777 4638125 4635704 4643375 4587680 4636721 4639155 4643767 4637546 4636748 4641167 4641177 4636866 4636788 4636846 4637796 4652512 4669035 4668381 4670095 4674533 4679353 4685579 4708069 4664996 4671387 4675252 4679830 4699753 4703545 4730199 4717529 4676118 4739840 4734313

#### ■ **112601-04 – SunOS 5.9 : PGX32 Graphics**

4502887 4633850 4688024 4728662

■ **112617-01 – CDE 1.5 : patch rpc.cmsd**

4641721

■ **112620-01 – SunOS 5.9 : patch Elite3D AFB Graphics**

4651358 4714683

■ **112621-02 – SunOS 5.9 : patch Creator 9 FFB Graphics**

4649465 4651358 4714683

■ **112622-05 – SunOS 5.9 : patch M64 Graphics**

4531901 4632595 4668719 4672129 4682681 4452851 4633941 4684877 4692693

#### ■ **112661-02 – SunOS 5.9 : patch de méthode d'entrée et de sortie IIIM et X**

4645171 4643078 4664772 4604634 4617694 4617691 4629783 4471922 4691871 4686165 4515546

#### ■ **112764-02 – SunOS 5.9 : gestionnaire Sun Quad FastEthernet qfe**

4411205 4664588 4655451 4292608 4645631

■ **112771-05 – Motif 1.2.7 and 2.1.1 : patch de bibliothèque d'exécution pour Solaris 9**

4512887 4663311 4664492 4679034 4615922 4661767 4699202

■ **112783-01 – X11 6.6.1 : patch xterm**

4636452 4657934

- **112785-09 – X11 6.6.1 : patch Xsun**
- **26** Guide d'installation de Solaris 9 Maintenance Update 2 Janvier 2003

4649617 4651949 4642632 4644622 4531892 4692623 4700844 4712590 4710958 4710402 4703884 4638864 4729267 4675755 4677235 4729905 4763009 ■ **112787-01 – X11 6.6.1 : patch twm** 4659947 ■ **112804-01 – CDE 1.5 : patch sdtname** 4666081 ■ **112805-01 – CDE 1.5 : patch de volume d'aide** 4666089 ■ **112806-01 – CDE 1.5 : patch sdtaudiocontrol** 4666089 ■ **112807-02 – CDE 1.5 : patch dtlogin** 4667119 4648724 ■ **112808-03 – OpenWindows 3.6.3 : patch tooltalk** 4668701 4707187 4713445 ■ **112809-01 – CDE : patch 1.5 Media Player (sdtjmplay)** 4663628 ■ **112810-01 – CDE 1.5 : patch dtmail** 4712584 ■ **112811-01 – OpenWindows 3.7.0 : patch Xview** 4690979 ■ **112812-01 – CDE 1.5 : patch dtlp** 4646929 ■ **112817-06** - SunOS 5.9 : patch du gestionnaire Sun GigaSwift Ethernet 1.0 4658962 4651090 4648346 4647988 4645885 4637950 4629291 4675241 4640855 4686107 4686121 4686126 4704372 4696480 4703803 4699088 4698533 4687821 4678583 4704413 4703839 4707612 4702980 4690650 4690643 4730696 4728208 4724811 4717637 4717385 4681554 4708816 4678908 4710796 4735212 4708099 4735224 4735240 4746230 4739846 4738499 4753634 4754360 4753629 4763533 4762837 ■ **112834-02 – SunOS 5.9 : patch scsi** 4628764 4656322 4656416 ■ **112835-01 – SunOS 5.9 : patch /usr/sbin/clinfo** 4638788 ■ **112836-02 – SunOS 5.9 : patch scsa2usb** 4660516 4756231 ■ **112837-01 – SunOS 5.9 : patch /usr/lib/inet/in.dhcpd**

Annexe A • Contenu de Solaris 9 Maintenance Update 2 **27**

4621740

■ **112838-02 – SunOS 5.9 : patch pcicfg**

4407705 4716448

■ **112839-02 – SunOS 5.9 : patch libthread.so.1**

4647410 4647927 4663077

■ 112840-02 - SunOS 5.9 : patch platform/SUNW,Sun-Fire-**15000/kernel/drv/sparcv9/axq**

4652995 4756231

■ **112841-04 – SunOS 5.9 : patch drmach**

4652995 4659588 4664749 4696700

### ■ **112854-02 – SunOS 5.9 : icmp devrait être le patch QNEXTLESS icmp**

4511634 4647983

### ■ **112868-05 – SunOS 5.9 : patch du message de localisation ON**

4658681 4685336 4706059 4681374 4733193 4734495

#### ■ **112874-09 – SunOS 5.9 : patch libc**

1258570 4192824 4248430 4318178 4390053 4444569 4503048 4510326 4635556 4661997 4669963 4683320 4700602 4704190 4756113 4770160

#### ■ **112875-01 – SunOS 5.9 : patch /usr/lib/netsvc/rwall/rpc.rwalld**

4664537

### ■ **112902-07 – SunOS 5.9 : patch kernel/drv/ip**

4396697 4417647 4425786 4479794 4488694 4502640 4592876 4639079 4644731 4645471 4647361 4648388 4649557 4656795 4658216 4662169 4673676 4682913 4691577 4712511 4724336

### ■ **112903-02 – SunOS 5.9 : patch tun**

4396697 4417647 4425786 4479794 4592876 4648388 4667724

### ■ **112904-01 – SunOS 5.9 : patch tcp**

4645471

- **112905-02 – SunOS 5.9 : patch ippctl**
- 4644731 4647361 4712511

■ **112906-01 – SunOS 5.9 : patch ipgpc**

- 4644731 4647361
	- **112907-01 – SunOS 5.9 : patch libgss**
- 4197937 4220042 4642879

### ■ **112908-04 – SunOS 5.9 : patch gl\_kmech\_krb5**

- 4197937 4220042 4521000 4642879 4657596 4666887 4671577 4690212 4691352
	- **112911-02 – SunOS 5.9 : patch ifconfig**
- **28** Guide d'installation de Solaris 9 Maintenance Update 2 Janvier 2003

4396697 4417647 4425786 4479794 4488694 4592876 4648388 4661975 4676731

### ■ **112912-01 – SunOS 5.9 : patch libinetcfg**

4396697 4417647 4425786 4479794 4592876 4648388

### ■ **112913-01 – SunOS 5.9 : patch fruadm**

4505850

### ■ **112914-04 – SunOS 5.9 : patch in.routed in.mpathd**

1148813 1240645 4075054 4327168 4341344 4475921 4532805 4532808 4532860 4559001 4587434 4635766 4637330 4637788 4648299 4661975 4676731 4690565 4701276

### ■ **112915-01 – SunOS 5.9 : patch snoop**

1148813 1240645 4075054 4327168 4341344 4396697 4417647 4425786 4475921 4479794 4532805 4532808 4532860 4559001 4587434 4592876 4635766 4637330 4637788 4648299 4648388

#### ■ **112916-01 – SunOS 5.9 : patch rtquery**

1148813 1240645 4075054 4327168 4341344 4475921 4532805 4532808 4532860 4559001 4587434 4635766 4637330 4637788 4648299

■ **112917-01 – SunOS 5.9 : patch ifrt**

4645471

### ■ **112918-01 – SunOS 5.9 : patch route**

1148813 1240645 4075054 4327168 4341344 4475921 4532805 4532808 4532860 4559001 4587434 4635766 4637330 4637788 4645471 4648299

■ **112919-01 – SunOS 5.9 : patch netstat**

4645471

■ **112920-02 – SunOS 5.9 : patch libipp**

4644731 4647361 4712511

■ **112921-01 – SunOS 5.9 : patch libkadm5**

4197937 4220042 4642879

■ **112922-01 – SunOS 5.9 : patch krb5 lib**

4197937 4220042 4642879

■ **112923-02 – SunOS 5.9 : patch krb5 usr/lib**

4197937 4220042 4642879 4703622

■ **112924-01 – SunOS 5.9 : patch kdestroy kinit klist kpasswd**

4197937 4220042 4642879

■ **112925-02 – SunOS 5.9 : patch ktutil kdb5\_util kadmin kadmin.local kadmind**

4197937 4220042 4642879 4646370

■ **112926-03 – SunOS 5.9 : patch de la carte à puce**

Annexe A • Contenu de Solaris 9 Maintenance Update 2 **29**

4366894 4524620 4629775 4635010 4635082 4635106 4636389 4639842 4642726 4646472 4646476 4646497 4647454 4647542 4649161 4655166 4676018 4682730 4683241

### ■ **112927-01 – SunOS 5.9 : patch de l'en-tête de IPQos**

4644731 4647361

#### ■ **112928-01 – SunOS 5.9 : patch in.ndpd**

4396697 4417647 4425786 4479794 4592876 4648388

#### ■ **112929-01 – SunOS 5.9 : patch de l'en-tête de RIPv2**

1148813 1240645 4075054 4327168 4341344 4475921 4532805 4532808 4532860 4559001 4587434 4635766 4637330 4637788 4648299

#### ■ **112941-03 – SunOS 5.9 : patch de l'utilitaire sysidnet**

4519228 4678406 4698391 4698500 4704974 4711830 4719195

### ■ **112943-04 – SunOS 5.9 : patch de gestion des volumes**

4429002 4508734 4516578 4632847 4637525 4645142 4648750 4656914 4656931 4660125 4664713 4704081

### ■ **112945-05 – SunOS 5.9 : patch wbem**

4626762 4639638 4641801 4641818 4641851 4643267 4644880 4645051 4645080 4645105 4645146 4645581 4645811 4647508 4648811 4649058 4654765 4655882 4656941 4674537 4686244 4699585 4700539 4701067 4754758

### ■ **112951-04 – SunOS 5.9 : patchs patchadd et patchrm**

4421583 4529289 4623249 4625879 4639323 4678605 4706994 4723617 4725419 4728892 4731056 4737767 4744964 4750803 4759158

■ **112954-02 – SunOS 5.9 : patch du gestionnaire uata**

4506478 4643720

■ **112955-01 – SunOS 5.9 : patch kernel/fs/autofs kernel/fs/sparcv9/autofs**

4471199 4631449

■ **112958-01 – SunOS 5.9 : patch pci.so**

4657365

■ **112959-01 – SunOS 5.9 : patch libfru**

4643255 4661738

■ **112960-03 – SunOS 5.9 : patch libsldap ldap\_cachemgr**

4357827 4614945 4630226 4645604 4648140 4648146 4658625 4660019 4677591 4682120 4683522

■ 112961-01 - SunOS 5.9 : patch platform/SUNW,Ultra-**Enterprise/kernel/drv/sysctrl**

4638234

■ **112962-01 - SunOS 5.9 : patch libthread\_db.so.1** 

4667173

### ■ **112963-03 – SunOS 5.9 : patch de l'éditeur de liens**

4526752 4529912 4533195 4546416 4616944 4621479 4622472 4624658 4630224 4633860 4638070 4642829 4651493 4651709 4654406 4655066 4662575 4664855 4668517 4669582 4671493 4696204 4701749 4706503 4707808 4710814 4716929

> ■ **112964-02 - SunOS 5.9 : ksh utilisant Control+ Z sous ksh ne fonctionne pas correctement avec vi**

4223444 4702798

■ **112965-01 – SunOS 5.9 : patch /kernel/drv/sparcv9/eri**

4467555 4467562 4479894 4496082 4518457 4528597 4546894 4599774 4637678

■ **112966-01 – SunOS 5.9 : patch /usr/sbin/vold**

4638163

■ **112967-04 – SunOS 5.9 : patch /kernel/drv/nca nca**

4487572 4629396 4631903 4650210 4681040

■ **112968-01 – SunOS 5.9 : patch /usr/bin/renice**

4502191

■ **112969-02 – SunOS 5.9 : vold ralentit la procédure d'initialisation**

4592827 4715363

■ **112970-02 – SunOS 5.9 : patch libresolv.so.2**

4646349 4708913

■ **112971-02 – SunOS 5.9 : patch kernel/fs/cachefs**

4398885 4493561 4615194

■ **112972-01 – SunOS 5.9 : patch /usr/lib/libssagent.so.1 /usr/lib/libssasnmp.so.1**

4395096 4633918 4643121

■ **112975-01 – SunOS 5.9 : patch /kernel/sys/kaio**

4682197

■ **112985-01 – SunOS 5.9 : patch du message de localisation de gestion des volumes** 

4692900

■ **112987-01 – SunOS 5.9 : patch /platform/sun4u/kernel/tod/sparcv9/todsg**

4618950

■ **112998-02 – SunOS 5.9 : patch /usr/sbin/syslogd**

4243984 4424387 4558909 4665297 4670382 4670414 4670468 4674435 4705713

■ **113020-01 – SunOS 5.9 : modification de SUNW** LOC requise et format de la date **en thaïlandais mis à jour**

4674651 4683429

■ **113021-01 – SunOS 5.9 : chaînes yesstr, nostr nl\_langinfo() incorrectes**

Annexe A • Contenu de Solaris 9 Maintenance Update 2 **31**

4660271 ■ **113023-01 – SunOS 5.9 : scripts de suppression préalable endommagés dans les modules S9 ALC** 4707449 ■ **113024-02 – SunOS 5.9 : patch du gestionnaire wrsm** 4114317 4699257 ■ **113025-01 – SunOS 5.9 : patch libpsvcpolicy\_psr.so.1** 4640559 ■ **113026-02 – SunOS 5.9 : patch /kernel/drv/md** 4615383 4662172 ■ **113027-01 – SunOS 5.9 : patch libfrureg.so.1** 4687199 ■ **113028-01 – SunOS 5.9 : patch /kernel/ipp/flowacct** 4645622 4658416 ■ **113029-02 - SunOS 5.9 : patchs libaio.so.1 librt.so.1 et abi\_libaio.so.1** 4222093 4491712 4529739 4529831 4529893 4635940 4635945 4665847 ■ **113030-01 – SunOS 5.9 : patch /kernel/sys/doorfs** 4659950 ■ **113031-01 – SunOS 5.9 : patch /usr/bin/edit** 4635504 ■ **113032-01 – SunOS 5.9 : patch /usr/sbin/init** 4503048 ■ **113033-02 – SunOS 5.9 : patch /kernel/drv/isp and /kernel/drv/sparcv9/isp** 4521066 4657311 4661696 4672156 4682951 ■ **113038-02 – SunOS 5.9 : patch des pages man JFP** 4695070 4742031 4688476 4710452 4717366 ■ **113061-01 – SunOS 5.9 : patch de l'UMLE pour l'environnement local UTF-8** 4614828 4668356 4668371 ■ **113068-01 – SunOS 5.9 : patch hpc3130** 4672995 ■ **113069-03 – SunOS 5.9 : patch metadisk** 4615387 4653481 4665951 4683907 ■ **113070-01 – SunOS 5.9 : patch ftp** 4658282

■ **113071-01 – SunOS 5.9 : patch /usr/sbin/acctadm** 4696138 ■ **113072-01 – SunOS 5.9 : patch /usr/sbin/format** 4670999 ■ **113073-02 – SunOS 5.9 : patch ufs\_log** 1101554 4409244 4651323 ■ **113074-03 – SunOS 5.9 : patch ngdr.conf** 4654448 4712441 ■ **113075-01 – SunOS 5.9 : patch pmap** 4660871 ■ **113076-01 – SunOS 5.9 : patch dhcpmgr.jar** 4643257 4673713 4687991 ■ **113077-02 – SunOS 5.9 : patch du gestionnaire su** 4666211 4709299 ■ **113085-01 – SunOS 5.9 : amélioration de la police de caractères thaïlandais** 4688066 4708093 ■ **113086-01** - **SunOS 5.9 : modules iconv entre zh\_CN.euc et UTF-8 incompatibles** 4672806 ■ **113087-01 – SunOS 5.9 : impossible d'utiliser d'autres polices de caractère pour afficher les caractères asiatiques dans xterm** 4692528 ■ **113096-02 – X11 6.6.1 : patch OWconfig** 4684184 4682788 4707897 ■ **113098-03 – X11 6.6.1 : patch d'extension X RENDER** 4684184 4737595 4750162 ■ **113100-01 – X11 6.6.1 : patch du module DDX chargeable en VFB** 4682788 ■ **113125-01 – SunOS 5.9 :symlink libc\_psr.so.1 manquant** 4704023 ■ **113145-02 – SunOS 5.9 : liens /platform de Naturetech absents** 4707235 ■ **113146-01 – SunOS 5.9 : patch de sécurité pour Apache** 4705227 ■ **113167-01 – SunOS 5.9 : patch des pages man JFP**

Annexe A • Contenu de Solaris 9 Maintenance Update 2 **33**

4700173 ■ **113218-04 – SunOS 5.9 : patch pcipsy** 4114317 4640542 4669486 4674788 4678396 4682258 4697219 4704996 ■ **113219-01 – SunOS 5.9 : patch /platform/SUNW,Ultra-Enterprise/kernel/drv/fhc** 4114317 ■ **113220-01 – SunOS 5.9 : patch /platform/sun4u/kernel/drv/sparcv9/upa64s** 4114317 ■ **113221-02 – SunOS 5.9 : patch libprtdiag\_psr.so.1** 4664349 4665239 4697505 ■ **113222-02 – SunOS 5.9 : patchs /kernel/misc/nfssrv et /kernel/misc/sparcv9/nfssrv** 4531662 4658316 4683308 ■ **113223-01 – SunOS 5.9 : patch idn** 4524236 ■ **113224-01 – SunOS 5.9 : patch efdaemon** 4633009 ■ **113225-01 – SunOS 5.9 : patch du fuseau horaire 2002c** 4649654 4683487 ■ **113226-01 – SunOS 5.9 : patch du gestionnaire hme** 4364929 ■ **113228-01 – SunOS 5.9 : liens de l'environnement local à 64 bits manquants sous Solaris 9** 4664306 ■ **113273-01 – SunOS 5.9 : patch /usr/lib/ssh/sshd** 4708590 ■ **113274-01 – SunOS 5.9 : patch libdhcputil** 4118738 ■ **113275-01 – SunOS 5.9 : patch procfs** 4664249 ■ **113276-02 – SunOS 5.9 : patch md\_trans** 1101554 4409244 4696312 ■ **113277-03 – SunOS 5.9 : patchs sd et ssd** 4500536 4651386 4655315 4656322 4656416 ■ **113278-01 – SunOS 5.9 : patch du démon NFS** 4492876

■ **113279-01 – SunOS 5.9 : patch klmmod** 4492876 ■ **113280-01 – SunOS 5.9 : patch /usr/bin/cpio** 4646589 4661824 4674849 4677773 4679533 4679805 4688928 ■ **113281-01 – SunOS 5.9 : patch /usr/lib/netsvc/yp/ypbind** 4515621 ■ **113282-01 – SunOS 5.9 : patch /usr/sbin/metaset** 4640578 ■ **113313-01 – SunOS 5.9 : patch /usr/sbin/install.d/pfinstall** 4724529 ■ **113318-01 – SunOS 5.9 : patch /kernel/fs/nfs and /kernel/fs/sparcv9/nfs** 4427971 4658316 ■ **113319-04 – SunOS 5.9 : patch /usr/lib/libnsl.so.1** 1226166 4517003 4648085 4680691 4690775 4691127 ■ **113320-01 – SunOS 5.9 : patch du gestionnaire se** 4655495 ■ **113321-02 – SunOS 5.9 : patchs sf et socal** 4451550 4589401 4643768 4657427 ■ **113322-01 – SunOS 5.9 : patch uucp** 4686442 ■ **113323-01 – SunOS 5.9 : patch /usr/sbin/passmgmt** 4687515 ■ **113324-02 – SunOS 5.9 : patch du gestionnaire st** 4313732 4358054 4360365 4375499 4527668 4624524 4645691 4651339 4651679 4654850 4672504 4673243 4722426 ■ **113325-01 – SunOS 5.9 : patch powerd** 4678303 4697189 4697205 ■ **113326-01 – SunOS 5.9 : patch tar** 4662552 ■ **113327-01 – SunOS 5.9 : patch pppd** 4684948 ■ **113328-01 – SunOS 5.9 : patch tmpfs** 4682537 ■ **113329-01 – SunOS 5.9 : patch lp**

Annexe A • Contenu de Solaris 9 Maintenance Update 2 **35**

4640166 ■ **113330-01 – SunOS 5.9 : patch rpcbind** 1226166 4690775 ■ **113331-01 – SunOS 5.9 : patch usr/lib/nfs/rquotad** 4683311 ■ **113332-03 – SunOS 5.9 : patch libc\_psr.so.1** 4666069 ■ **113333-01 – SunOS 5.9 : patch libmeta** 4718706 ■ **113334-01 – SunOS 5.9 : patch udfs** 4548887 4651869 4655796 4714259 ■ **113335-01 – SunOS 5.9 : patch devinfo** 4522638 ■ **113361-02 – SunOS 5.9 : patch du gestionnaire Sun Gigabit Ethernet 3.0** 4671573 4527681 4759414 4656013 4718277 4650055 4707744 ■ **113374-01 – X11 6.6.1 : patch xpr** 4704388 ■ **113390-01 – SunOS 5.9 : erreurs CTYPE dans l'environnement local "ar"** 4728460 ■ **113391-01** - **SunOS 5.9 : S9 : erreurs CTYPE dans les environnements locaux "He\_IL"/"he"** 4728469 ■ **113424-01** − **CDE 1.5 : patch de message pour ajouter le titre IM dans le menu de l'espace de travail** 4731995 ■ **113432-03 – SunOS 5.9 : présentation du patch de prise en charge de la plate-forme Fujitsu FJSV,GPUSC-M** ■ **113434-02 – SunOS 5.9 : patch libspmiapp.so.1** 4642585 4707022 4761562 ■ **113445-01 – SunOS 5.9 : patch schpc** 4640542 4697219 4704996 ■ **113446-01 – SunOS 5.9 : patch dman** 4640542 4697219 4704996 ■ **113447-01 – SunOS 5.9 : patch libprtdiag\_psr**

4640542 4697219 4704996

■ **113449-01 – SunOS 5.9 : patch gld** 

4667724

■ **113451-02 – SunOS 5.9 : patch de IKE**

4508547 4628774 4628901 4653051 4741543

■ **113453-02 – SunOS 5.9 : patch sockfs**

4653919 4681040

■ **113454-04 – SunOS 5.9 : patch ufs**

1101554 4409244 4507281 4512855 4640210 4662795 4663287 4714988 4734635 4764514 4766103

■ **113456-01 – SunOS 5.9 : modules adb**

1101554 4409244

■ **113457-01 – SunOS 5.9 : en-têtes ufs**

1101554 4409244

■ **113459-01 – SunOS 5.9 : patch udp**

4511634

■ **113464-01 – SunOS 5.9 : patch des en-têtes IPMP**

4661975 4676731

■ **113467-01 – SunOS 5.9 : patch seg\_drv & seg\_mapdev**

4533078 4533108 4630754 4638608 4644346 4648171

■ **113470-01 – SunOS 5.9 : patch winlock**

4533078 4533108 4630754 4638608 4644346 4648171

■ **113471-01 – SunOS 5.9 : patch truss**

4533078 4533108 4630754 4638608 4644346 4648171

■ **113472-01 – SunOS 5.9 : patch madv & mpss lib**

4533078 4533108 4630754 4638608 4644346 4648171

■ **113475-02 – SunOS 5.9 : patch usr/lib/security crypt**

4192824 4248430 4390053 4700602 4715561

■ **113476-04 – SunOS 5.9 : patch usr/lib/passwdutil.so.1 pam\_ldap**

4192824 4248430 4357827 4390053 4658625 4660019 4670947 4677591 4682120 4683522 4700602 4709300 4756113

■ **113480-02 – SunOS 5.9 : patch usr/lib/security/pam\_unix.so.1**

4192824 4248430 4390053 4700602 4756113

■ **113481-03 – SunOS 5.9 : patch usr/sbin/sprc.nispasswdd**

4192824 4248430 4390053 4700602 4753610 4756113

Annexe A • Contenu de Solaris 9 Maintenance Update 2 **37**

■ **113482-01 – SunOS 5.9 : patch sbin/sulogin** 4192824 4248430 4390053 4700602 ■ **113483-01 – SunOS 5.9 : patch usr/lib/netsvc/yp/rpc.yppasswd** 4192824 4248430 4390053 4700602 ■ **113484-02 – SunOS 5.9 : patch du message de localisation de WBEM SDK** 4733195 ■ **113488-01 – SunOS 5.9 : patch de la bibliothèque d'accès et de la plate-forme pour l'identification de l'unité interchangeable sur site (ID de FRU)** 4703981 4715000 ■ **113489-02 – SunOS 5.9 : patchs sbd et sbdp** 4641546 4696700 ■ **113490-01 – SunOS 5.9 : patch du gestionnaire de périphérique audio** 4660099 4670245 4701098 ■ **113491-01 – SunOS 5.9 : patch de la bibliothèque rpc** 4525396 4643091 ■ **113492-01 – SunOS 5.9 : patch fsck** 4640210 4693730 4714988 4734635 ■ **113493-01 – SunOS 5.9 : patch libproc.so.1** 4725696 ■ **113494-01 – SunOS 5.9 : patch iostat** 4511098 4679590 ■ **113495-01 – SunOS 5.9 : patch de la bibliothèque cfgadm** 4433415 4672974 ■ **113496-01 – SunOS 5.9 : patch inetd** 4383820 ■ **113504-01 – SunOS 5.9 : patch flarcreate** 4501772 ■ **113513-01 – X11 6.6.1 : prise en charge du nouveau matériel par la plate-forme** 4731970 ■ **113538-03 – SunOS 5.9 : patch ngdr** 4696700 4756231 ■ **113539-01 – SunOS 5.9 : présentation du patch de prise en charge de la plate-forme Fujitsu FJSV,GPUSC-M**

■ **113541-01 – X11 6.6.1 : patch XKB**

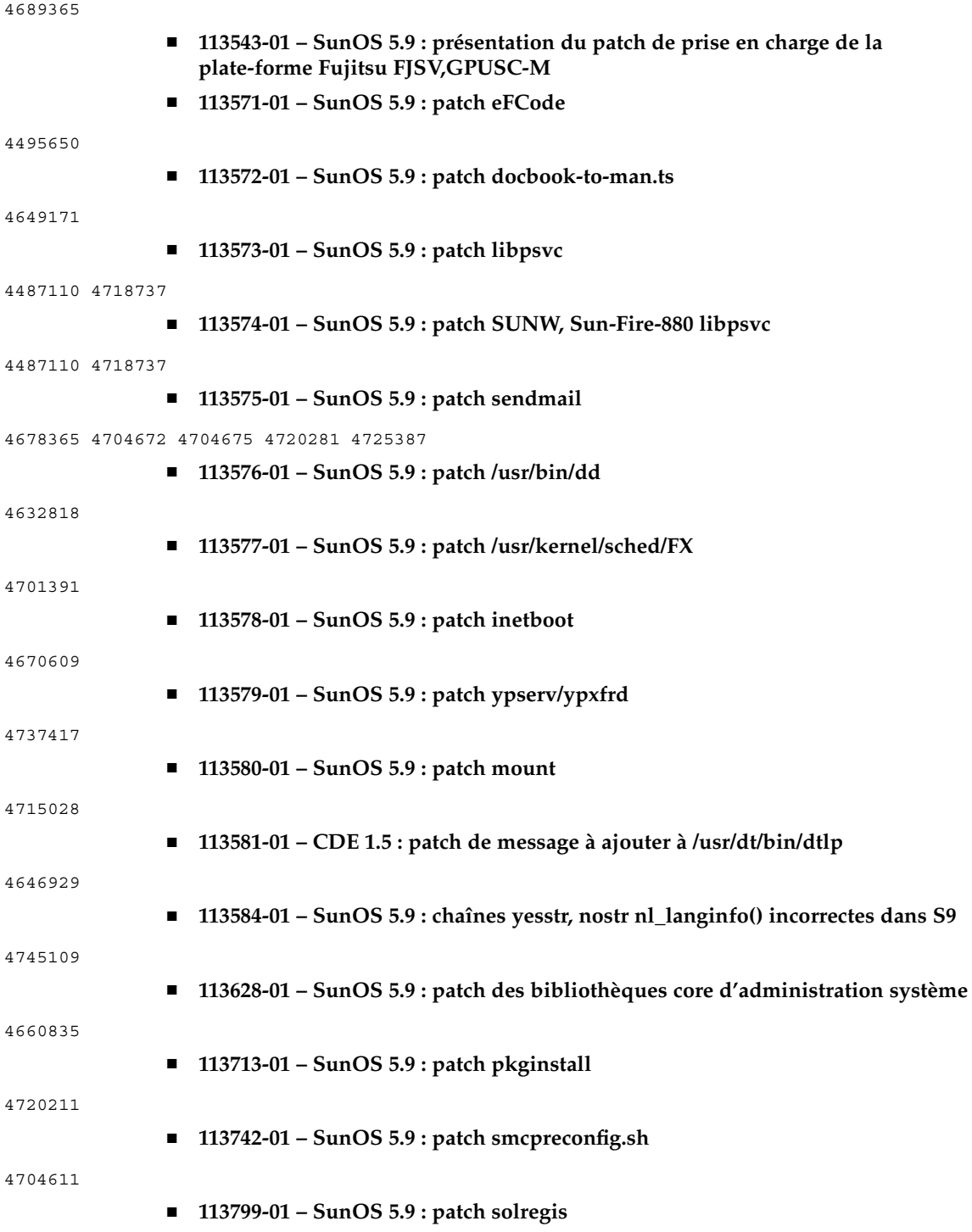

Annexe A • Contenu de Solaris 9 Maintenance Update 2 **39**

### 4762680

■ **113965-01 – SunOS 5.9 : patch usr/sbin/ttinstall**

4763919

■ **113971-01 – SunOS 5.9 : patch ATOK12**

4770994 284000